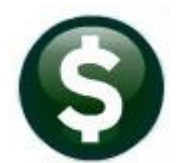

**Purchasing** 

# PO Types, Encumbrances, & How Payments are Processed

This guide describes the different types of purchase orders (POs) that may be processed in the ADMINS Unified Community for Windows (AUC). The Purchase Order module is a quantity-based system. Blanket, Emergency, Regular, and Zero Tolerance Purchase Orders are discussed.

#### **CONTENTS**

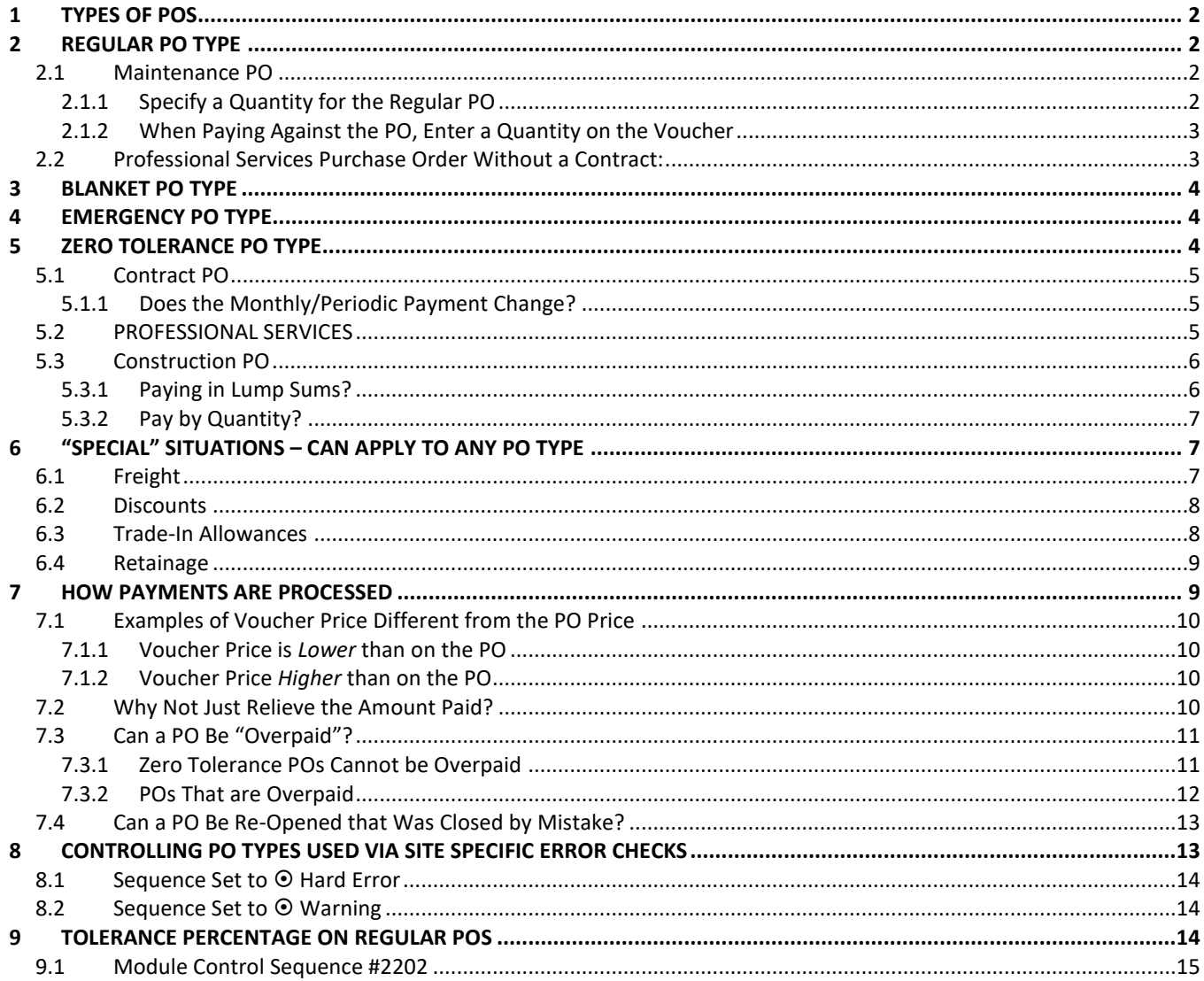

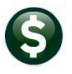

#### PO–105 Encumbrances, How Payments are Processed, & PO Types

## <span id="page-1-0"></span>**1 Types of POs**

Use the table below to decide on which type of Purchase Order (PO) to use. The tolerance for POs is discussed in section [9](#page-13-2)  [below.](#page-13-2)

#### **Table 1 Determining the PO type to Use**

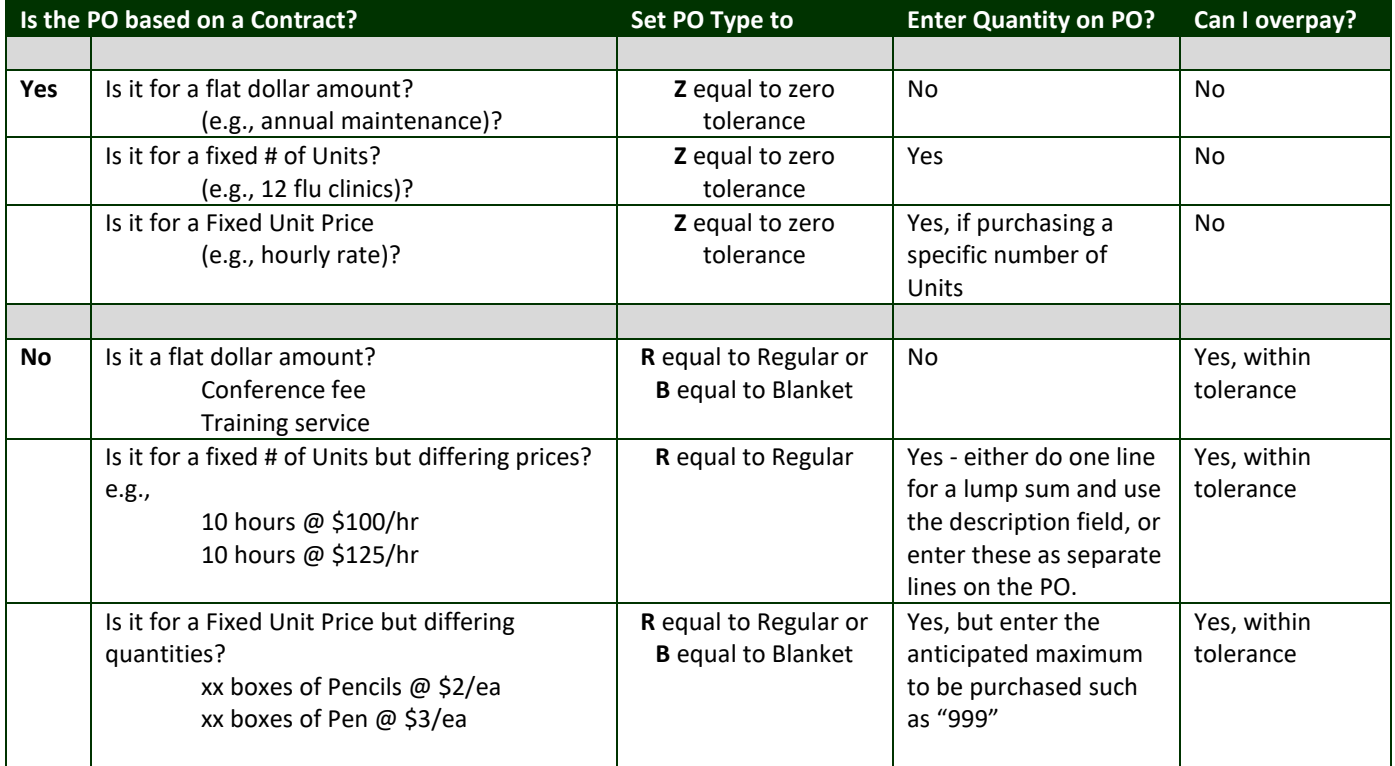

## <span id="page-1-1"></span>**2 Regular PO Type**

A regular PO is used to purchase a specific type of good from a specified vendor and can use a quantity or leave it blank. Examples include purchasing maintenance services, professional services, and goods from a single vendor.

### <span id="page-1-2"></span>**2.1 Maintenance PO**

<span id="page-1-3"></span>If the contract is for annual maintenance services and there is a flat monthly charge that does not change:

### **2.1.1 Specify a Quantity for the Regular PO**

- Enter a quantity (e.g., **"12"** for 12 monthly payments or **"4"** for quarterly payments)
- Set the **PO** Type to **"R"** for Regular

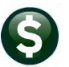

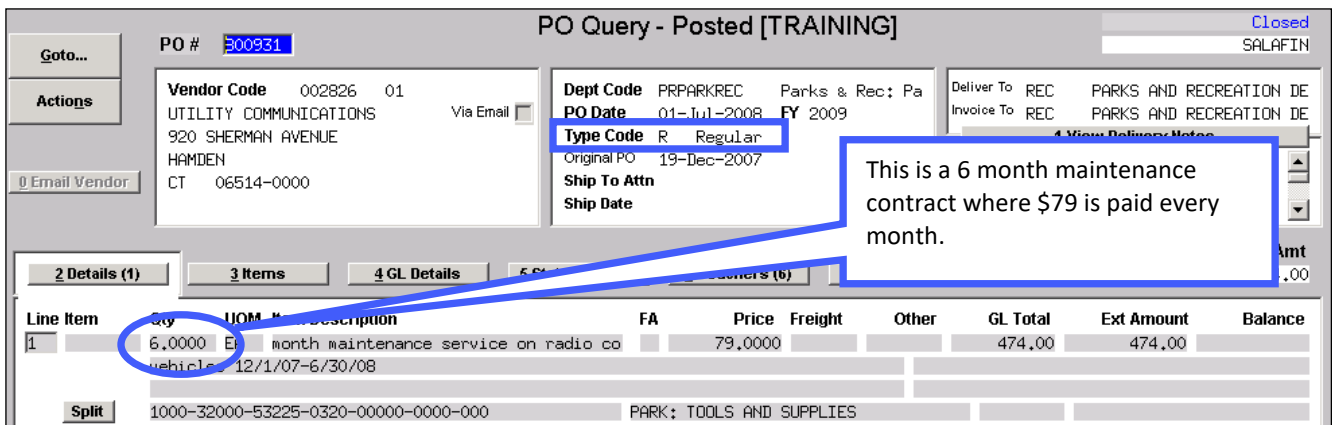

### <span id="page-2-0"></span>**2.1.2 When Paying Against the PO, Enter a Quantity on the Voucher**

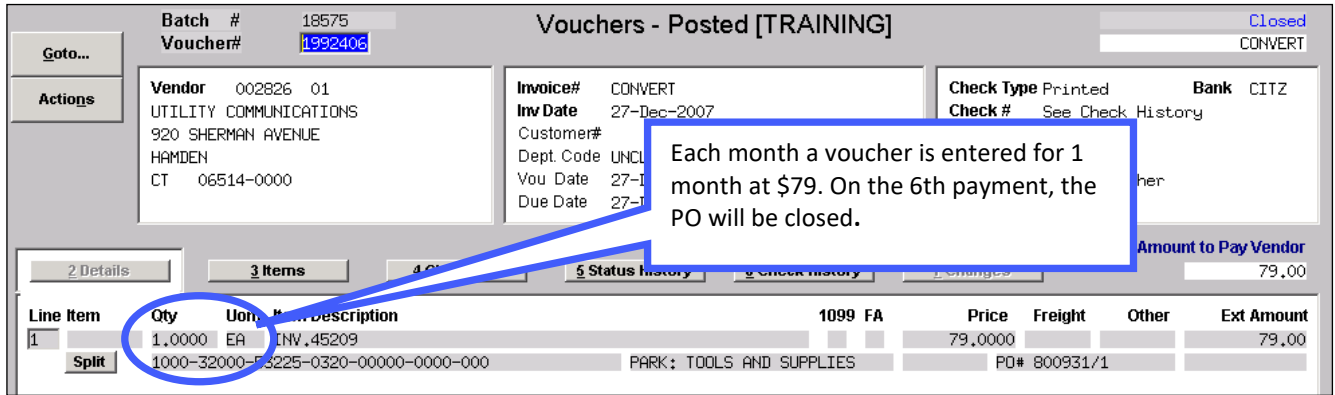

## <span id="page-2-1"></span>**2.2 Professional Services Purchase Order Without a Contract:**

- Set the **PO** Type to **"R"** for **Regular**
- May choose to enter quantities on the **PO** or not; depends on individual needs

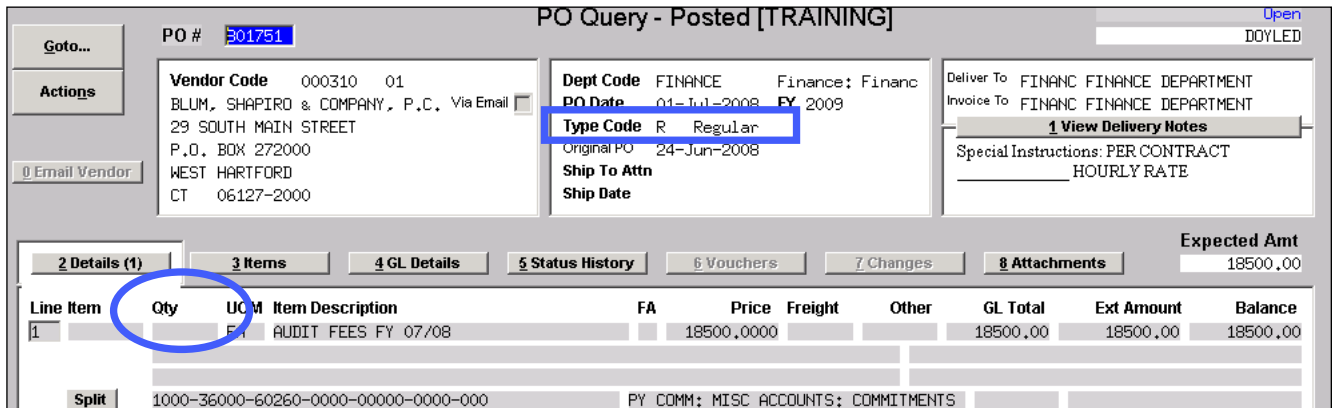

Since this is a quantity-based system, leaving the Qty blank is often preferred, which will offer the greatest flexibility when paying multiple invoices against a purchase order.

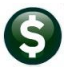

## <span id="page-3-0"></span>**3 Blanket PO Type**

Blanket purchase orders are typically used to encumber funds for routine supplies that are ordered frequently from one or more vendors. For these cases, do not enter quantities on the **PO**. A vendor number is *not required but may be used* on a blanket purchase order.

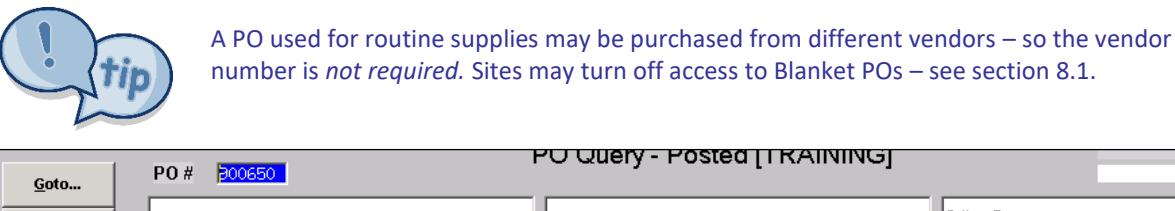

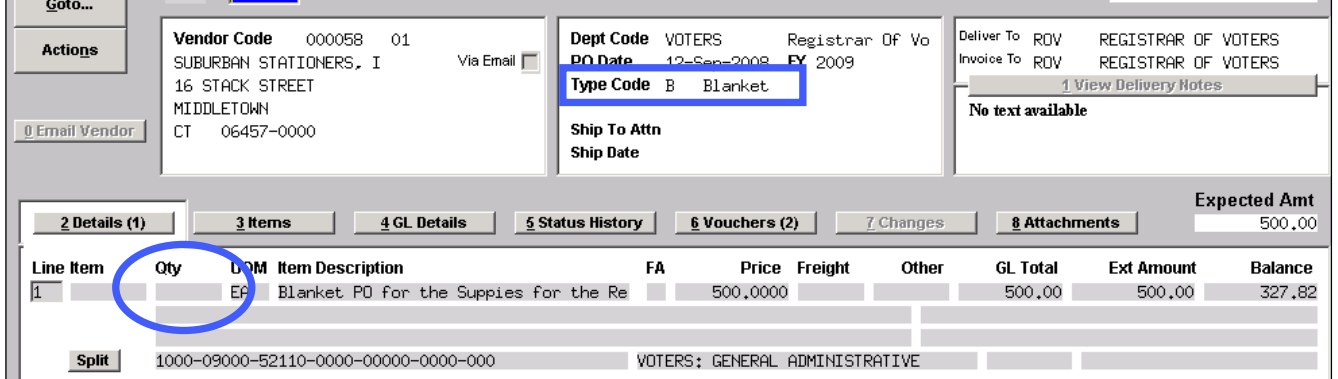

MORELLS

When paying against the **PO**, either pay for the number of items received by entering a quantity and price, or by lump sum:

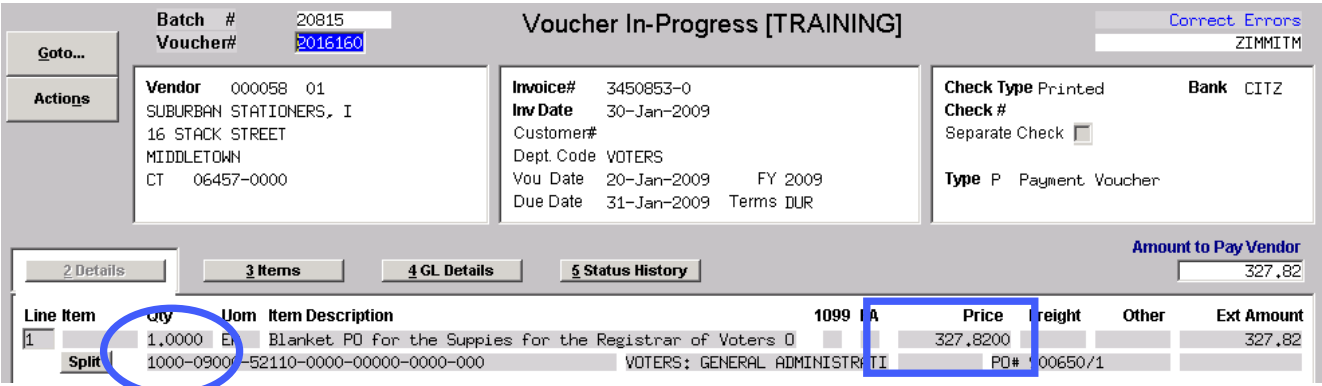

## <span id="page-3-1"></span>**4 Emergency PO Type**

An emergency PO is used when a vendor requires a PO number to perform services or provide goods immediately without going through the usual approvals process.

This should only be used in emergencies, as it allows the originator of the PO to bypass the budget / approval safeguards in the normal process.

## <span id="page-3-2"></span>**5 Zero Tolerance PO Type**

A **"zero tolerance"** type means that when paying against the purchase order, the unit price of the items cannot change nor can the quantity ordered be exceeded.

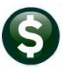

#### PO–105 Encumbrances, How Payments are Processed, & PO Types

### <span id="page-4-0"></span>**5.1 Contract PO**

If entering a purchase order from a contract, the purchase order type must be set to **[Z]** for **"Zero Tolerance"**.

If a **Quantity** is *entered* on the **PO**, when paying against it:

*Must* pay by quantity; cannot pay using flat dollar amounts.

If a **Quantity** is *not entered* on the **PO** when paying against it:

*May* pay in full or make partial payments using a lump sum but cannot exceed the amount of the line.

### <span id="page-4-1"></span>**5.1.1 Does the Monthly/Periodic Payment Change?**

**No**. If the contract is for goods/services and there is a flat monthly charge that does not change, then enter the **PO** with a quantity like this:

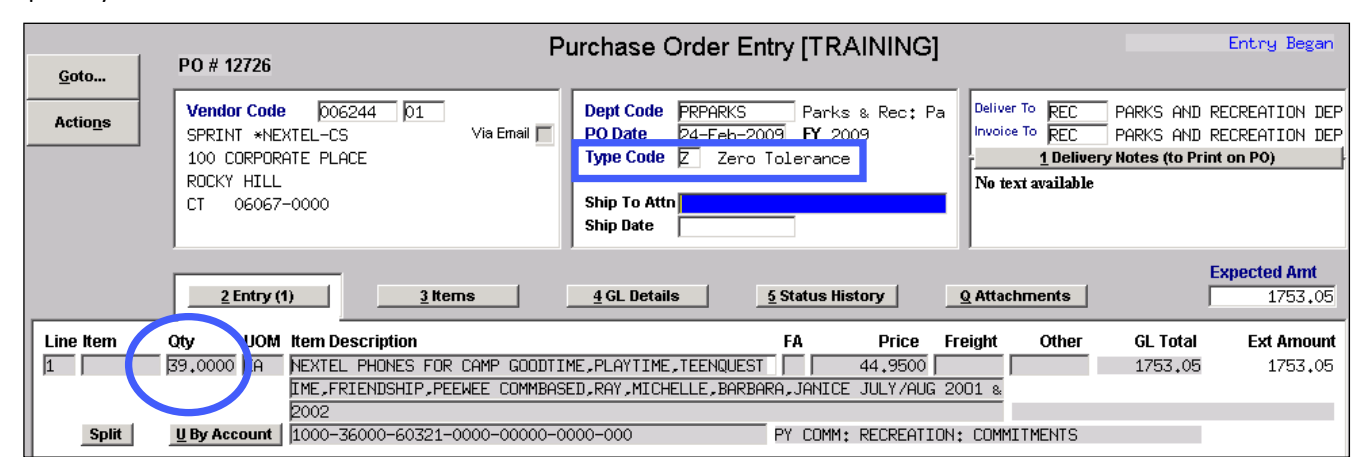

**Yes**. If the contract is for goods/services and there is a monthly charge but the amount of the charge may change from month to month then do not use quantity on the **PO**:

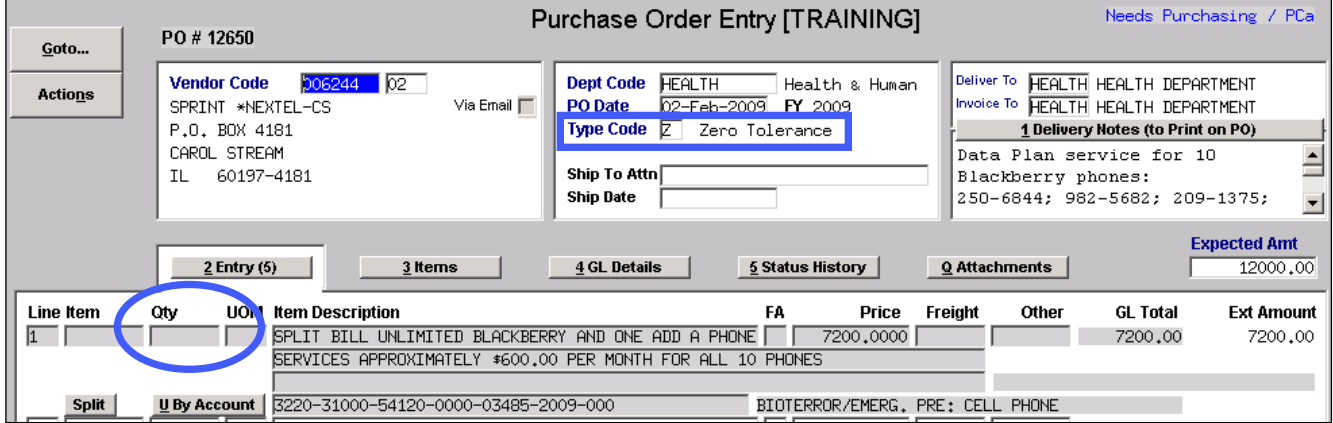

### <span id="page-4-2"></span>**5.2 PROFESSIONAL SERVICES**

For a contract for professional services where there is a **fixed hourly rate** and **fixed # of hours** purchased:

- Set the **PO Type** to **"Z"** for zero tolerance
- Enter the **# of hours** in the **Qty** field
- Enter the fixed hourly **rate** in the **PRICE** field

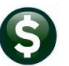

#### PO–105 Encumbrances, How Payments are Processed, & PO Types

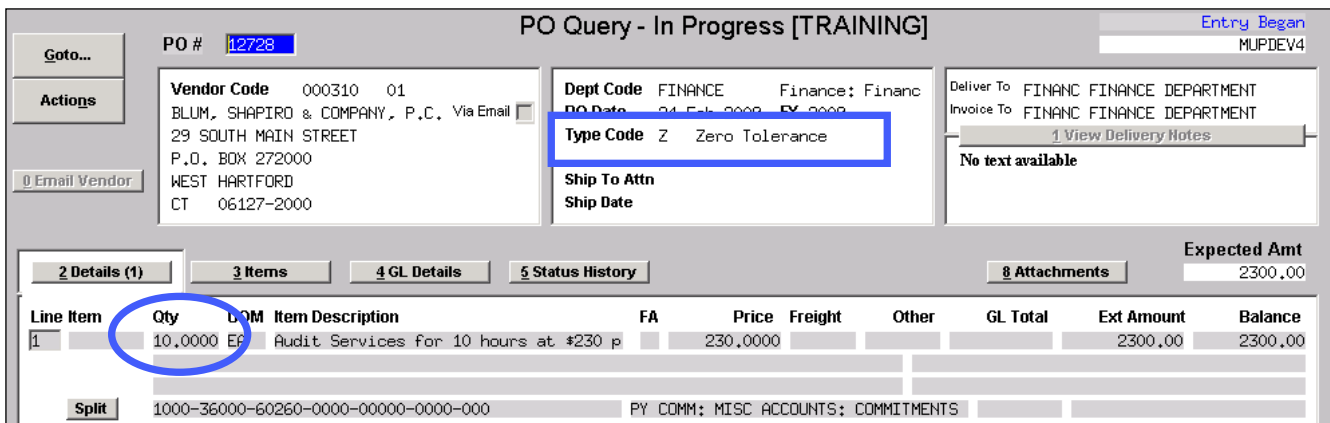

For a contract for professional services where there is a **fixed total contract amount**:

- Set the **PO Type** to **"Z"** for **Zero Tolerance**
- **Do not enter quantities on the PO**  $\rightarrow$  this allows payment by lump sum amounts

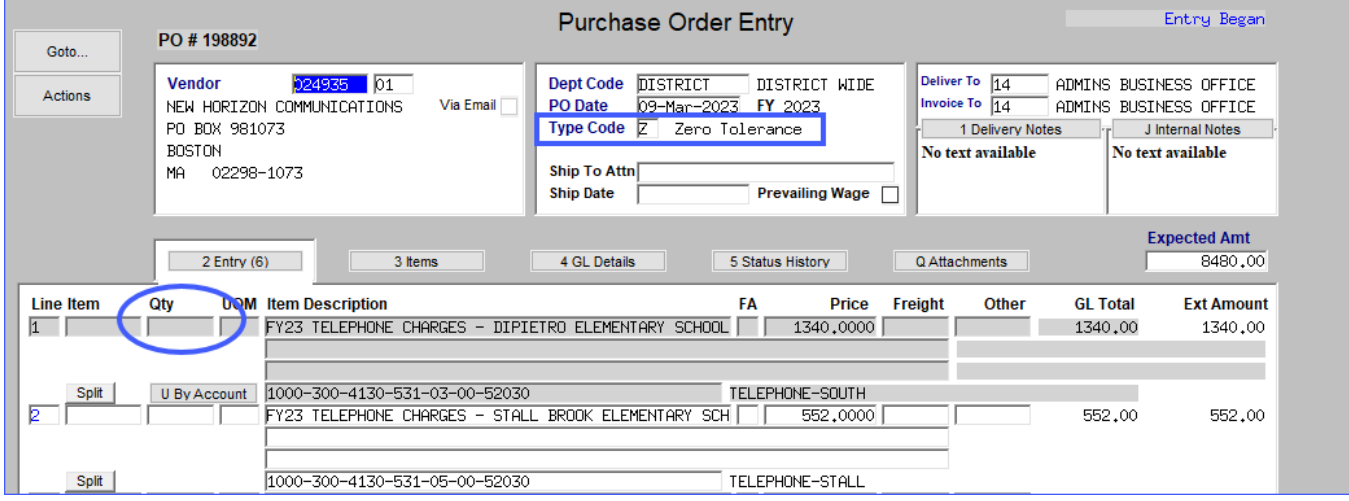

### <span id="page-5-0"></span>**5.3 Construction PO**

If entering a construction purchase order, set the purchase order type to **"Z" for "Zero Tolerance"**. A **"zero tolerance"** type means that when making a payment against the purchase order:

- the unit price of the items cannot change, and
- the maximum number of items paid for cannot exceed the number ordered

### <span id="page-5-1"></span>**5.3.1 Paying in Lump Sums?**

If yes, then do not enter quantities on the **PO**. This allows payments in full or partial payments by lump sums; the payments cannot exceed the amount of the line.

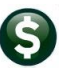

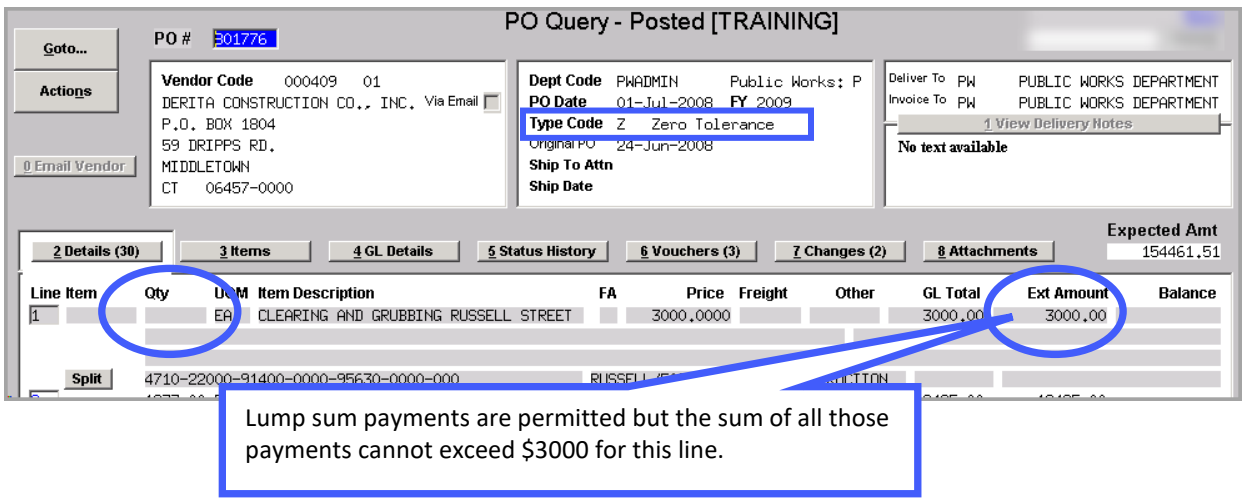

### <span id="page-6-0"></span>**5.3.2 Pay by Quantity?**

If yes, this allows tracking the # of Items ordered versus the # of items paid for on the voucher. In this case, enter quantities on the **PO**. When paying, payment must be made using a quantity (cannot pay lump sums).

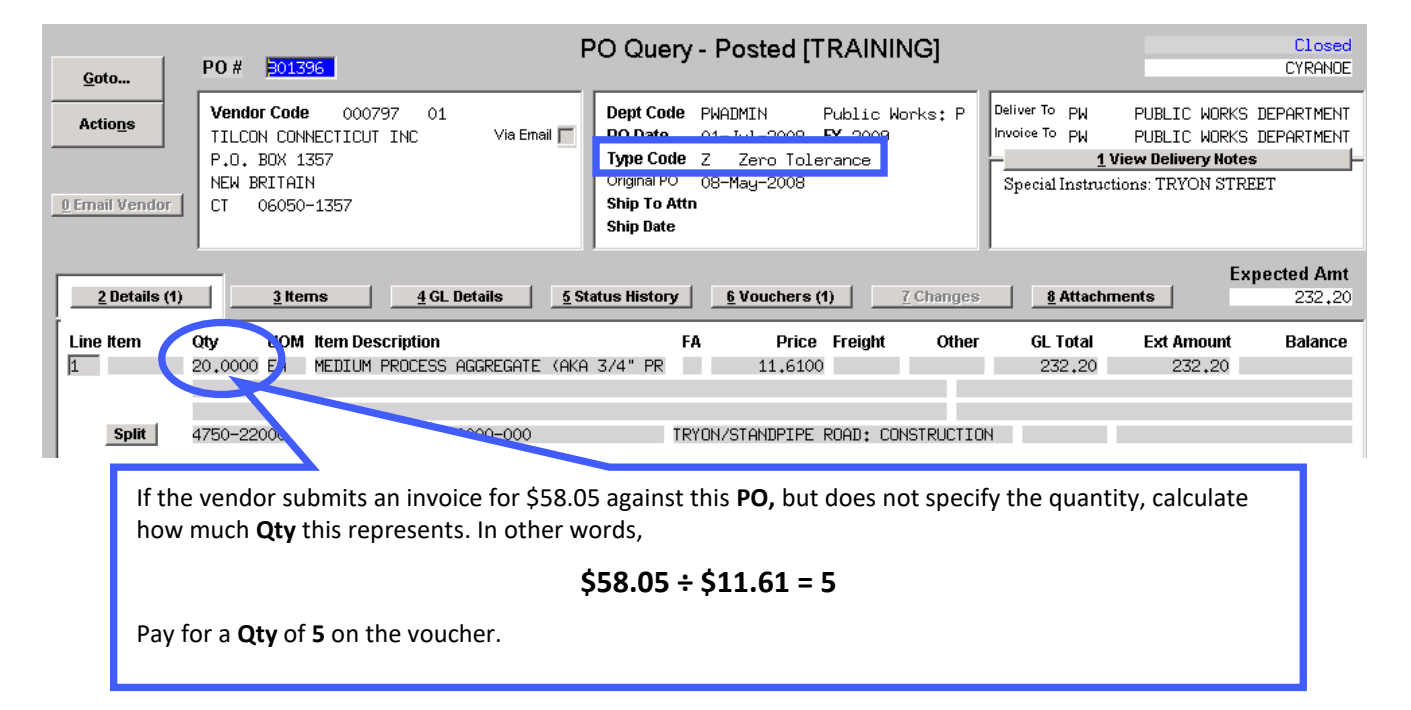

## <span id="page-6-1"></span>**6 "Special" Situations – Can Apply to Any PO Type**

Some amounts such as Freight, Discounts, and Sales Tax, will not be entered in the Price field and can be used on all of the PO types.

## <span id="page-6-2"></span>**6.1 Freight**

If the exact amount of **Freight** for the item being purchased is known, enter it in the **Freight** field on the line item:

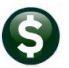

#### PO–105 Encumbrances, How Payments are Processed, & PO Types

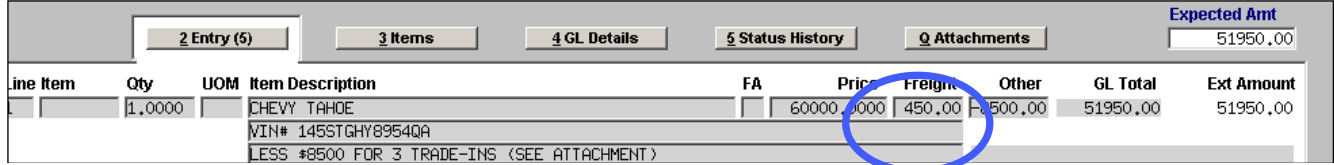

If estimating the shipping charges and keeping them separate from the item being purchased, enter freight on a separate line:

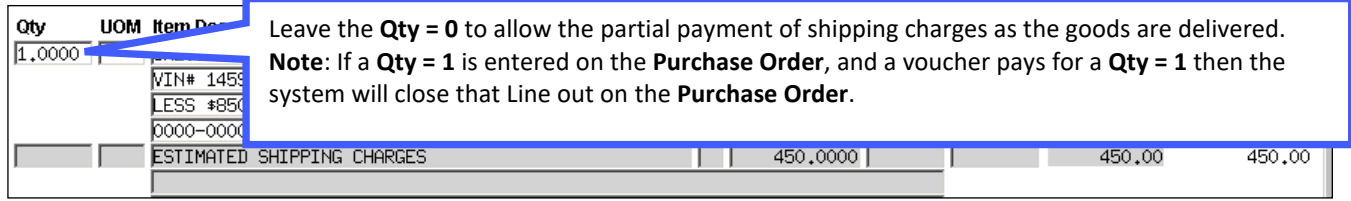

### <span id="page-7-0"></span>**6.2 Discounts**

Enter the "discounted" price in the **Price** field or enter the **List Price** and put the **Discount** in the **"Other"** field like this:

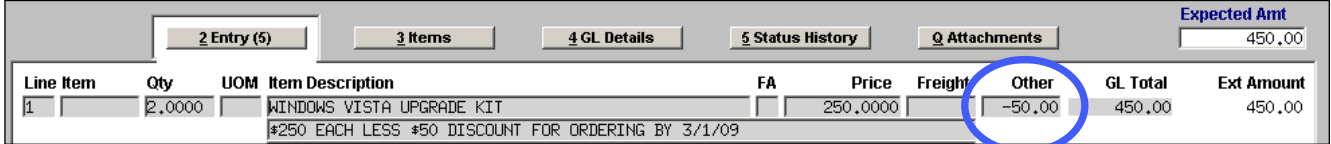

To pay this **PO**, the payment would look like this:

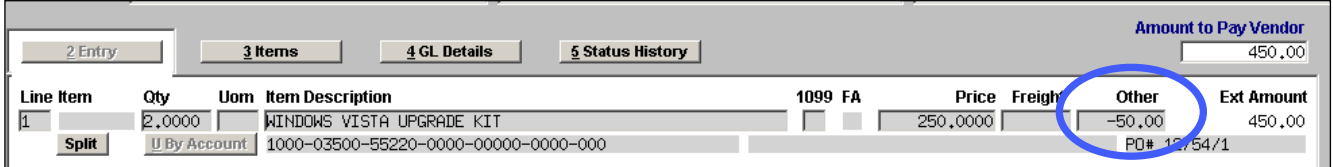

## <span id="page-7-1"></span>**6.3 Trade-In Allowances**

Trade-Ins can be entered using a negative amount in the **"Other"** field on the same line as the item being purchased. See below:

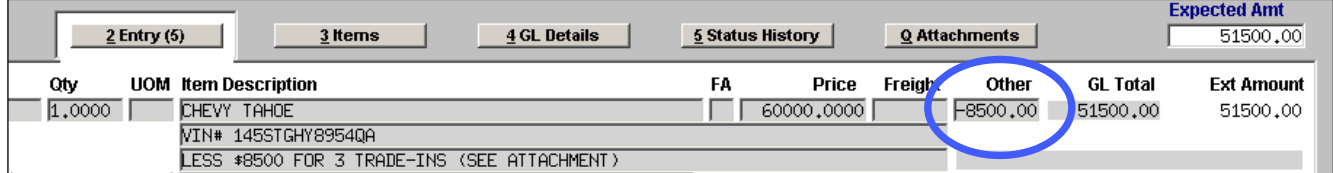

When a voucher is created that pays against the PO, it will show the Price and Other amounts as above.

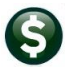

PO–105 Encumbrances, How Payments are Processed, & PO Types

## <span id="page-8-0"></span>**6.4 Retainage**

Retainage is used when part of the payment on a purchase order is **"Withheld"** from being paid until an agreed-upon milestone has been reached.

Retainage can be entered on a purchase order as a percentage of payments, or as a dollar figure. In this example, 2% of all payments on this purchase order will be **"retained".**

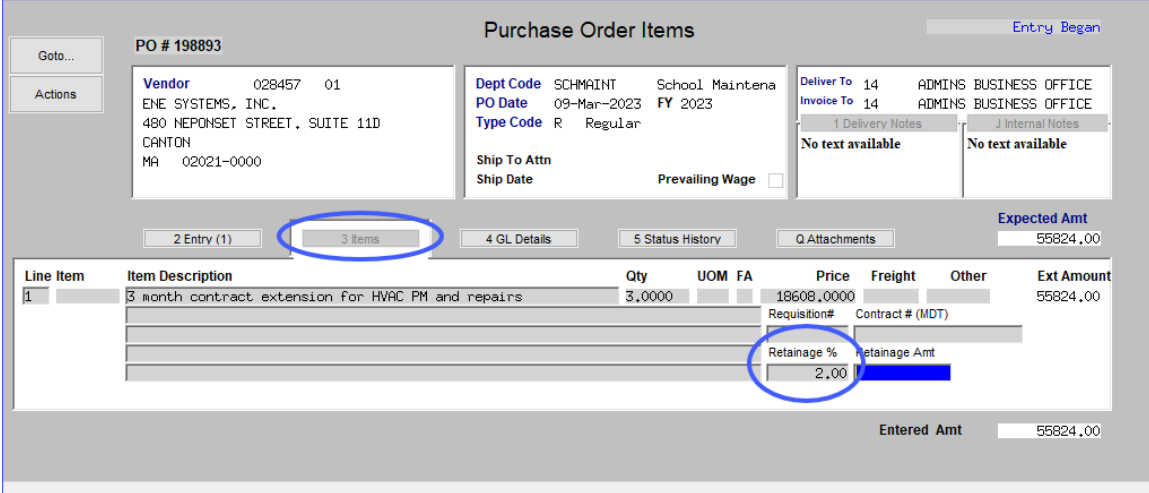

When Vouchers are processed against this purchase order, the calculated percentage amount will be **"retained"** and not paid. This **retained** amount will accumulate until the milestone has been reached; at that time a special pay **retainage** voucher will be processed against this **PO** to pay the Vendor the **"retained"** amount.

## <span id="page-8-1"></span>**7 How Payments are Processed**

**AUC** provides a **"quantity-driven"** purchasing system. This means that:

- If a *quantity of "1"* is specified on the purchase order, and a *quantity of "1" is paid on a voucher*, then the purchase order *will close automatically*. A purchase order cannot be reopened once it has been closed.
- If a *quantity of "5"* is specified on the purchase order and *a quantity of "2" is paid on a voucher* then the purchase order *will stay open until the remaining items are paid* – **or** – the **PO** is closed out by:
	- o Liquidating the **PO**, or
	- o Using the **"F** for **Final Pay"** flag on the voucher to close the **PO** with the last payment.
- Purchase orders may have **Qty** equal to **"0"** or **Qty** equal to or greater than **"1"**
- Vouchers must have **Qty** equal to or greater than **"1"**. A voucher cannot have a quantity of 0, because at least "one" of something was received and is being paid for.

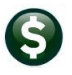

### <span id="page-9-0"></span>**7.1 Examples of Voucher Price Different from the PO Price**

<span id="page-9-1"></span>Here are some examples of what happens when:

#### 7.1.1 **Voucher Price is** *Lower* **than on the PO**

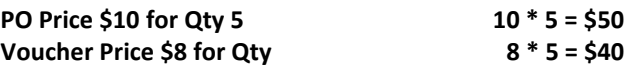

When the voucher is posted it hits the *expense* Account for:

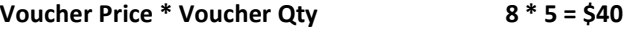

and relieves the encumbrance of

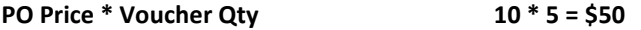

This increases the available (unencumbered) balance in this account by **\$10** because it relieved the encumbrance at the higher price.

#### <span id="page-9-2"></span>**7.1.2 Voucher Price** *Higher* **than on the PO**

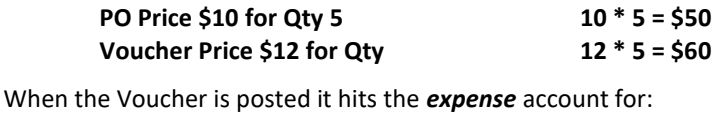

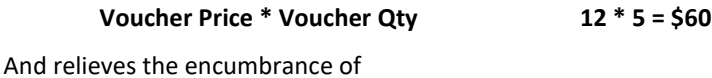

**PO Price \* Voucher Qty 10 \* 5 = \$50**

Since the Voucher price is *higher* the overall balance on this account is *reduced by \$10* because it took the extra \$10 as an expense that was not encumbered.

## <span id="page-9-3"></span>**7.2 Why Not Just Relieve the Amount Paid?**

This is a **quantity-based** system. The premise is that "a certain number of goods are purchased" and "payment is made for the number of goods received". The system needs to know how many of the items ordered need to be paid for and how many are still due to be received.

Consider a **PO** for \$2,500; one payment is made of \$561.80 – the system may not process the payment as anticipated. The system is behaving the way it was designed.

| Goto                                                                                                    | PO Query - Posted<br>300748<br>PO#                                                                                     |                                                                                                    |                                                                                                    |  |  |
|----------------------------------------------------------------------------------------------------|----------------------------------------------------------------------------------------------------|----------------------------------------------------------------------------------------------------|----------------------------------------------------------------------------------------------------|--|--|
| <b>Actions</b>                                                                                                    | <b>Vendor Code</b><br>005397<br>-01<br>Via Email $\Box$<br>CUMMINS METROPOWER INC<br>914 CROMMELL AVENUE<br>ROCKY HILL | <b>Dept Code</b><br><b>WATER</b><br><b>Water</b><br>PO Date<br>07-0ct-2008<br>FY 2009<br><b>Type Code</b> R<br>Regular | Deliver To<br><b>WATER</b><br>WATER DEPARTMENT<br>Invoice To WATER WATER DEPARTMENT<br>1 View Delivery Notes<br>Special Instructions: CONTRACT SIGNED: |  |  |
| ) Er<br>This PO had a Qty of "1" even though it was for \$2,500. The Department anticipated making multiple<br>payments against it. |                                                                                                    |                                                                                                    |                                                                                                    |  |  |
| Line Item<br> 1                                                                                                    | Item Description<br><b>UOM</b><br>Οtν<br>LABOR RATES FOR PLANNED MAINTENANCE R<br>FA<br>1,0000                         | FA<br>Price Freight<br>2500,0000                                                                                       | Balance<br>Other<br><b>GL Total</b><br><b>Ext Amount</b><br>2500,00<br>2500,00                                                                         |  |  |

**Figure 1 Purchase Order issued with a Qty of 1**

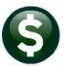

#### PO–105 Encumbrances, How Payments are Processed, & PO Types

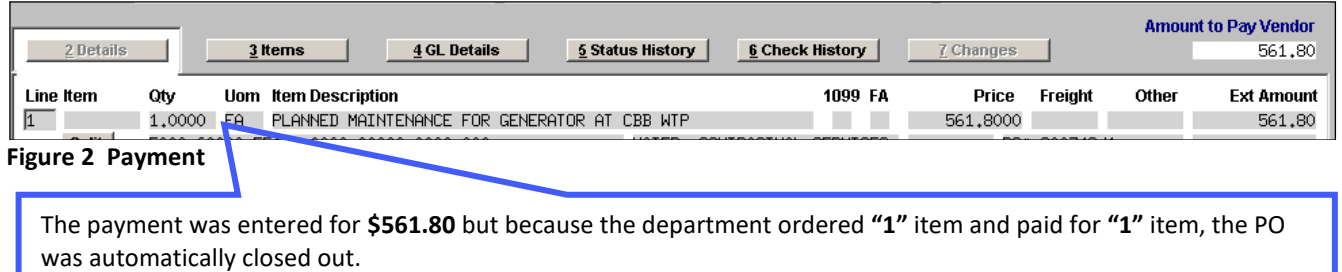

**PO01** is the original PO Encumbrance; **PO02** shows the encumbrance relief. **AP02** shows the debit to an expense account.

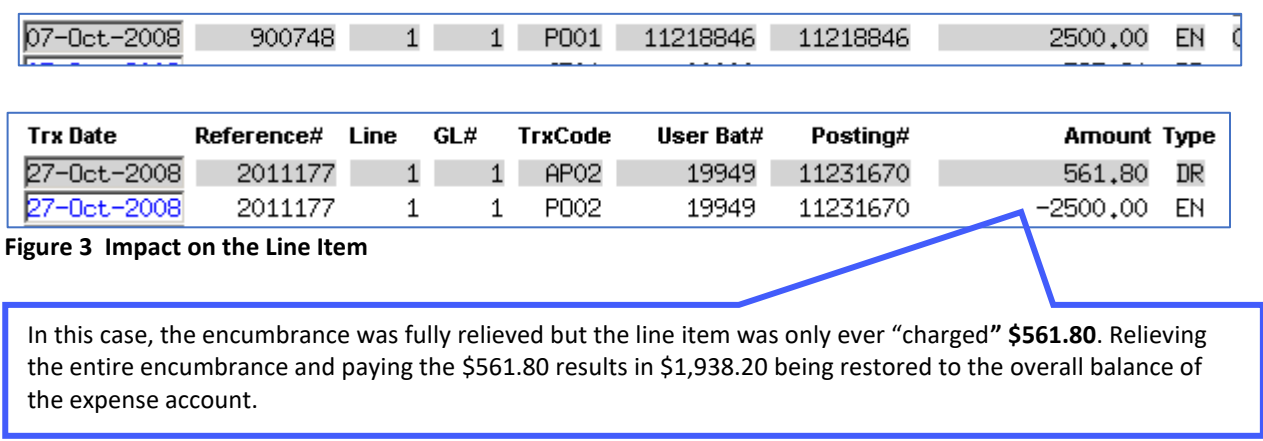

### <span id="page-10-0"></span>**7.3 Can a PO Be "Overpaid"?**

<span id="page-10-1"></span>Sometimes! There can be a tolerance threshold for overpayments on Regular, Blanket, and Emergency purchase orders.

### **7.3.1 Zero Tolerance POs Cannot be Overpaid**

If the **PO** is a **"zero tolerance PO"** then under no circumstances may the **Qty, PRICE,** or **LINE AMOUNT** exceed the values specified on the **PO**.

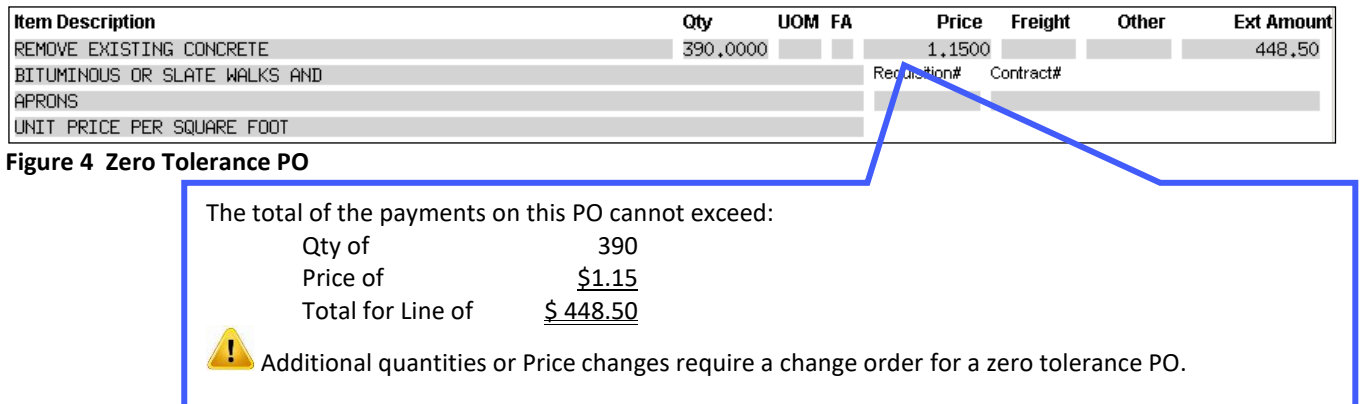

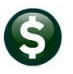

**EMILE** [AUC] 2001-Voucher Entry

 $\overline{1}$ 

Ready

Split

Split

Split

6 Add Voucher

Batch #17912<br>Voucher# 505901

#### PURCHASE ORDERS

#### PO–105 Encumbrances, How Payments are Processed, & PO Types

### <span id="page-11-0"></span>**7.3.2 POs That are Overpaid**

If the **PO** is not a zero-tolerance **PO**, and the threshold is set at **10%**, then the system will allow overpayment on lines on a **PO** *up to but not exceeding* the **10%** tolerance *per line*.

For example, a PO is cut for \$500.00, with a **10%** tolerance threshold specified on Module Control Sequence # 2201.

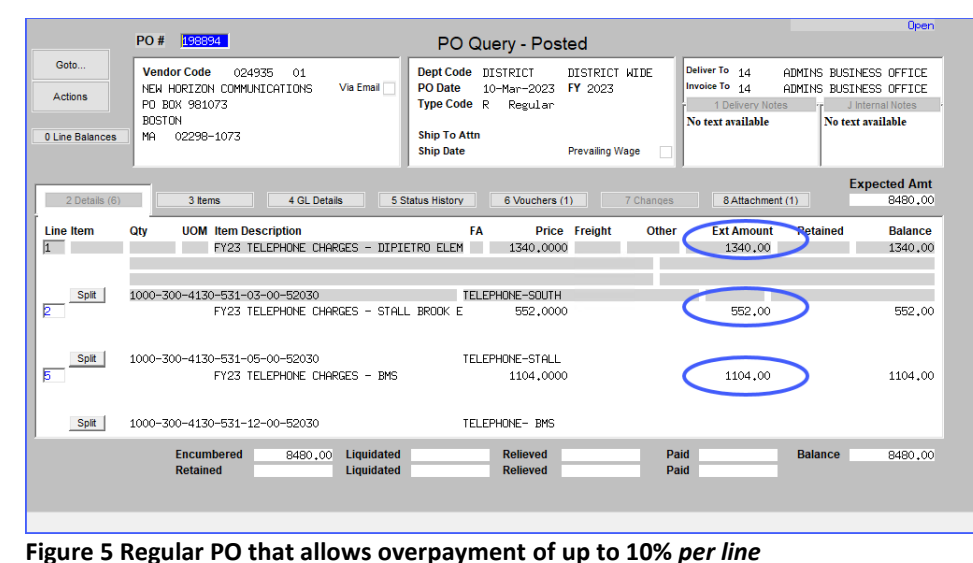

Line 1 for \$1,340.00 will allow a \$134.00 overage, which comes to a maximum of \$1,444.00 *for the line* within the 10% tolerance.

Line 2 for \$552.00 will allow a \$55.20 overage, which comes to a maximum of \$607.20 *for the line* within tolerance.

Line 1 will relieve the \$1340.00 encumbrance, and reduce the overall balance of the expense account by the additional \$134.00 overage.

Line 2 cannot exceed \$607.20, and will have to be adjusted per the instructions on the error report when the batch is checked.

The line for \$1104.00 voucher payment is equal to the PO price.

#### 3 Items 4 GL Detail Q Attacl Qty **Line Item Uom** Item Description Price reight Other \$ To Retain **Ext Amount** Them Description<br>FY23 TELEPHONE CHARGES - DIPIETRO ELEMENTARY SCHOL<br>1000-300-4130-531-03-00-52030

P In Progress

#1 Overpaid within 10% tolerance

1099 FA PD# 198894/1<br>TY23 TELEPHONE CHARGES - STALL BROOK ELEMENT

8 Copy Line

1000-300-4130-531-05-00-52030<br>1000-300-4130-531-05-00-52030<br>1099 FA PP 198894/2<br>1000-300-4130-531-12-00-52030<br>1099 FA PD 198994/5

7 Add Line

**Voucher Entry** 

TELE

614,0000

TELEPHONE-STALL

TELEPHONE-BMS

1104.0000

ン

3

#2 Overpaid, but for more than the 10% tolerance #3 Paid the same amount as on the PO

**Figure 6 Overpay a Line on a PO within 10% tolerance, and a second line exceeds the tolerance**

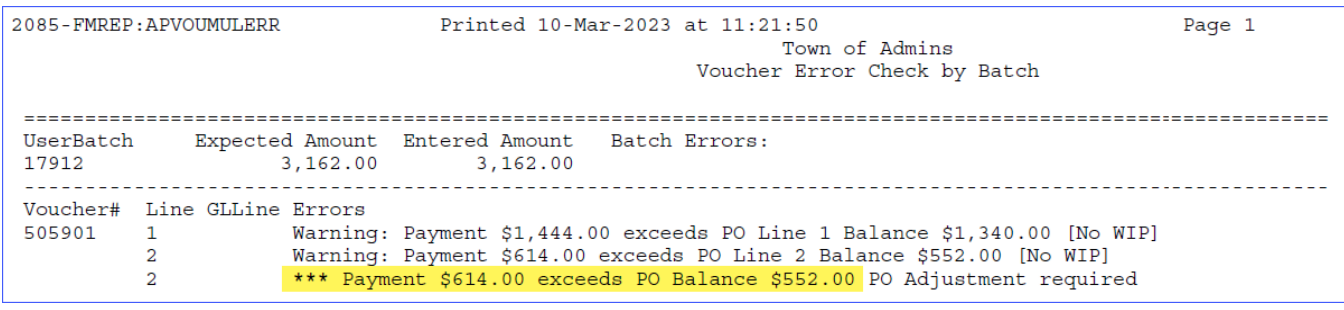

Entry Begar<br>Batch not Ready unt to Pay Vendor

1444.00

614,00

1104.00

3162,00

**Entered Amount** 

#### **Figure 7 The error check shows that line 2 exceeds the 10% tolerance and will not be paid**

The PO must be adjusted to allow the payment of \$614.00. Each line is considered independently, and even though the entire PO is still within the encumbered amount plus the tolerance, *this line* is not within the 10% tolerance.

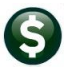

### <span id="page-12-0"></span>**7.4 Can a PO Be Re-Opened that Was Closed by Mistake?**

No. Once a **PO** is closed; it is done. Instead, create a new **PO** from a posted one. This is quicker than creating the new **PO** from scratch. Find the option on the menu here:

See **PO–140 Create New From A Posted PO** for details on how to use this feature.

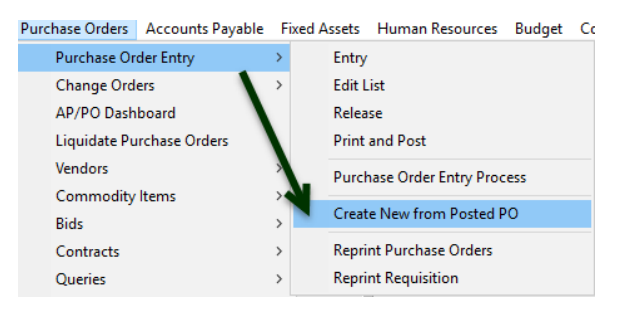

## <span id="page-12-1"></span>**8 Controlling PO Types Used via Site Specific Error Checks**

**ADMINS** offers a series of site-specific error checks to allow managers control over the types of **Purchase Orders (POs)** users may create. Select System  $\triangleright$  Site Specific Error Checks  $\triangleright$  PO to access the feature. The default values are set to  $\odot$  No **Message**. Leave the value as is to allow *all types* of purchase orders to be used.

- Change the value to **Warning** if users should exercise caution when creating a purchase order of a given type.
- Change the value to  $\odot$  **Hard Error** to prevent users from creating purchase orders of a given type. These controls are in effect for all users.
- Specify the purchase order types allowed for use via the **System Site Specific Error Checks PO Table**. By default, all types (sequence #14, 15, 16, &– 17) are set to " **No Message**".

| [AUC] 7-Site Specific Error Checks [theresa]                                                                                                    |                                                             |                                       |  |  |  |
|----------------------------------------------------------------------------------------------------|-------------------------------------------------------------|---------------------------------------|--|--|--|
| File Edit Ledgers Purchase Orders Accounts Payable Fixed Assets Human Resources Budget Collections Tax Motor Excise Misc Billing System Favorites Help |                                                             |                                       |  |  |  |
| 画廊 画真 m ← → m 復半 Q 圓 岡島 合                                                                                                    |                                                             |                                       |  |  |  |
|                                                                                                    |                                                             |                                       |  |  |  |
|                                                                                                    | Site Specific Error Checks                                  |                                       |  |  |  |
|                                                                                                    |                                                             |                                       |  |  |  |
| Goto                                                                                                    |                                                             |                                       |  |  |  |
| Actions                                                                                                    |                                                             |                                       |  |  |  |
| <b>Task Code</b><br>PO I                                                                                                    | Purchase Order Entry Error Checks                           |                                       |  |  |  |
| Seq# Description                                                                                                    | Value<br><b>Action Code</b>                                 | <b>Buttons</b><br>$\hat{\phantom{1}}$ |  |  |  |
| Vendor On Hold                                                                                                    | Hard Error<br>O No Message<br>$\bigcirc$ Warning            | 1 Edit                                |  |  |  |
| Remit Address Tupe not PO                                                                                                    | $\odot$ Warning<br>Hard Error<br>No Message                 |                                       |  |  |  |
| Acct Different Item Acct                                                                                                    | ◉ Warning<br>Hard Error<br>$\bigcirc$ No Message            |                                       |  |  |  |
| Allow ship date to be blank                                                                                                    | <b>Warning</b><br>Hard Error<br>O No Message                |                                       |  |  |  |
| Bids Required on PO over \$                                                                                                    | O No Message 4999.99<br>Hard Error<br>$\bigcirc$ Warning    |                                       |  |  |  |
| Allow use of Vendors without FID# on fil O Waming                                                                                                    | Hard Error<br>No Message                                    |                                       |  |  |  |
| Allow Personal Services Accounts                                                                                                    | $\bigcirc$ Warning<br>◯ Hard Error<br>$\bigcirc$ No Message |                                       |  |  |  |
| Allow Asset Account Types                                                                                                    | Hard Error<br>$\bigcirc$ Warning<br>O No Message            |                                       |  |  |  |
| Allow Liability Account Types<br>10.                                                                                                    | ◉ Hard Error<br>O No Message<br>$\bigcirc$ Warning          |                                       |  |  |  |
| Allow Fund Equity Account Types<br>11                                                                                                    | <b>Warning</b><br>Hard Error<br>No Message                  |                                       |  |  |  |
| Allow Expenditure Account Types<br>12                                                                                                    | Hard Error<br>O No Message<br>$\bigcirc$ Warning            |                                       |  |  |  |
| Allow Revenue Account Tupes<br>13.                                                                                                    | <b>Warning</b><br>◯ Hard Error<br>O No Message              |                                       |  |  |  |
| Allow Blanket PO Type<br>14                                                                                                    | $\bigcirc$ Warning<br>Hard Error<br>◯ No Message            |                                       |  |  |  |
| Allow Emergency PO Type<br>15                                                                                                    | $\bigcirc$ Warning<br>Hard Error<br>O No Message            |                                       |  |  |  |
| Allow Regular PO Type<br>16                                                                                                    | $\bigcirc$ Warning<br>Hard Error<br>O No Message            |                                       |  |  |  |
| Allow Zero Tolerance PO Tupe<br>17                                                                                                    | Hard Error<br>O No Message<br>$\bigcirc$ Warning            |                                       |  |  |  |
|                                                                                                    |                                                             |                                       |  |  |  |
|                                                                                                    |                                                             |                                       |  |  |  |
|                                                                                                    |                                                             |                                       |  |  |  |
| -- Added By Changed by<br><b>Status: Site Check Active</b>                                                                                             |                                                             |                                       |  |  |  |

**Figure 8 Sequence #s 14 – 17 Control the Type of Purchase Order Available to Users** 

Examples of the use of the warning and hard error selections for Sequence # 14, Blanket PO types are shown in sections **[8.1](#page-13-0)** and **[8.2](#page-13-1)**. The other purchase order types (Sequence #s 15, 16, & 17) work the same way.

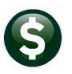

### <span id="page-13-0"></span>8.1 **Sequence Set to**  $\odot$  **Hard Error**

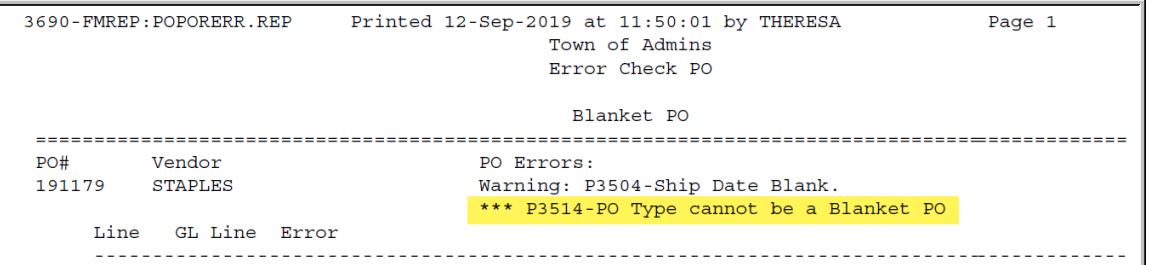

With the value set to  $\odot$  Hard Error, the user must change the Purchase Order type to an available type before processing the purchase order. Anytime an error report shows three asterisks **\*\*\*** denotes that a **"Hard" error** exists which must be corrected before proceeding.

### <span id="page-13-1"></span>**8.2 Sequence Set to Warning**

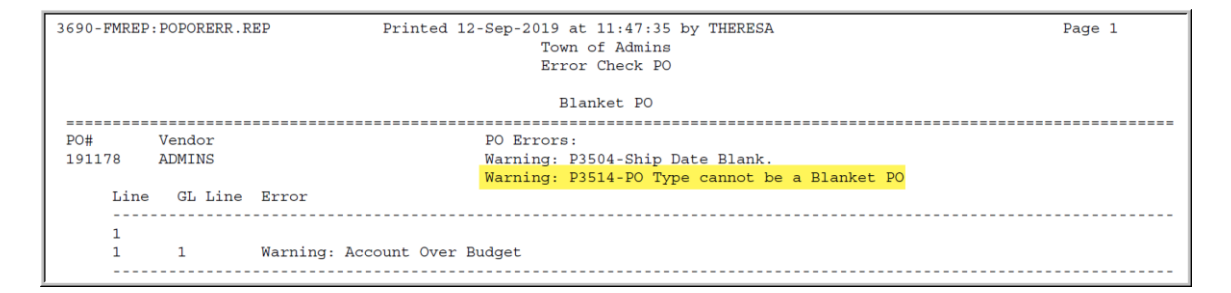

With the value set to  $\odot$  Warning, the error check will display a warning message but the user may continue with processing the purchase order.

## <span id="page-13-2"></span>**9 Tolerance Percentage on Regular POs**

The tolerance % for vouchers that pay against purchase orders is set on the **Accounts Payable Module Control** table sequence #2201. To access it, from the menu, select:

#### **Accounts Payable Module Maintenance Module Control #2201**

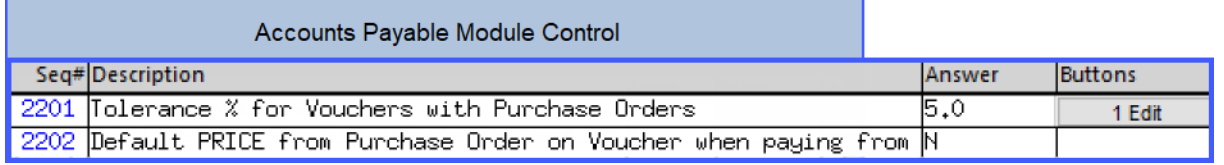

To set the tolerance % for vouchers with Purchase Orders, click on the **[1 Edit]** button to the right of the screen and set the value on the ensuing prompt by entering a new value; using up to two decimal places (at least one decimal place is required.) Click on **[OK]** to confirm the value. These module controls are in effect for all users.

Finance can make the tolerance 0.00, which will prevent any purchase orders being overpaid.

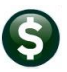

PO–105 Encumbrances, How Payments are Processed, & PO Types

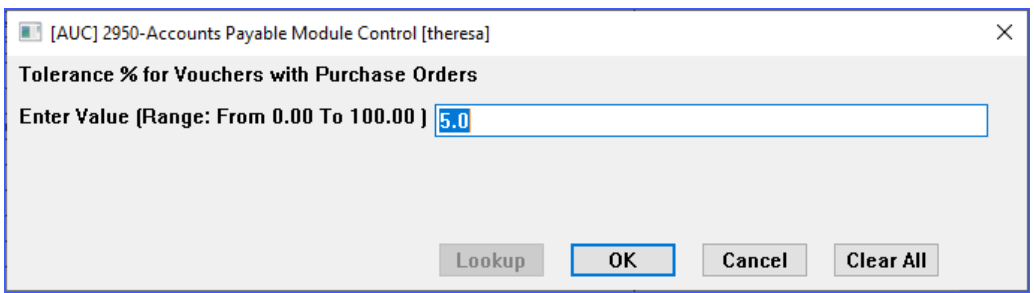

### <span id="page-14-0"></span>**9.1 Module Control Sequence #2202**

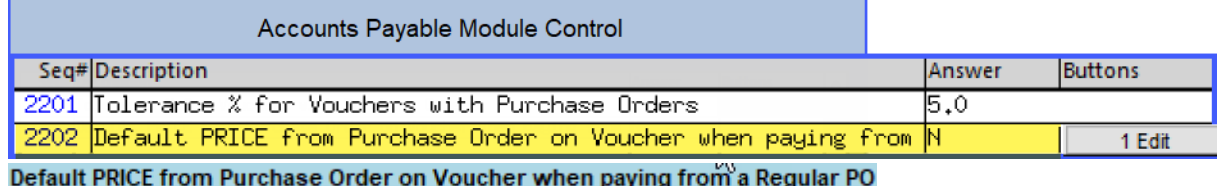

The other AP module control that impacts vouchers paid on POs is # 2202, which is a **Yes/No** switch to default the price from the PO when paying from a regular PO. To change the setting, select **[1 Edit]** and set the value to **"Y"** or **"N"** as needed.